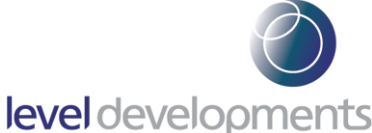

# **Features**

- · Dual axis measurement
- · Measuring range ±30°
- High accuracy of  $\pm 0.05^{\circ}$  or 1% of measured angle (whichever is greater)
- Precision MEMS sensor with low zero drift property
- RS232 full duplex communication
- · Low cost relative to performance
- · Programmable frequency response
- · Small size, 43 x 40.5 x 21.5mm
- · Durable anodised aluminium body
- Sealed to IP65 for indoor and outdoor use

### **Applications**

- · Wind turbine monitoring
- · Platform levelling and monitoring
- GPS compensation
- Platform scales and weigh bridge levelling
- · Agricultural and industrial vehicle tilt monitoring
- Monitoring of a boat or ship's list & trim
- Feedback sensor for safety systems
- Surveying of agriculture or industrial land and structures

**United Kingdom**

## **Specifications**

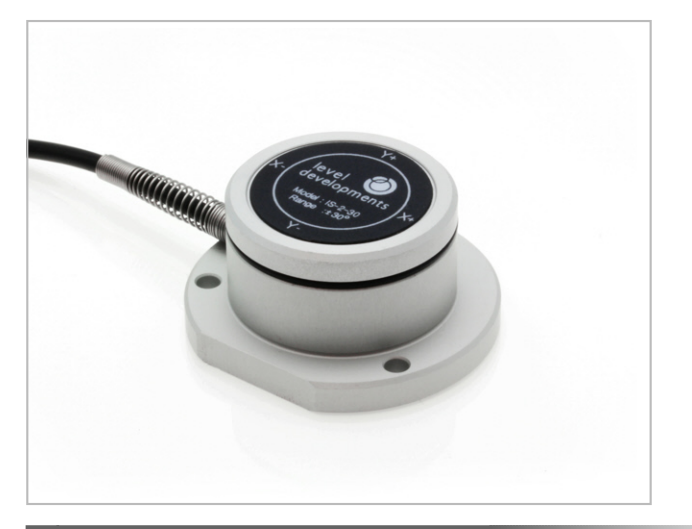

#### **Description**

The IS-2-30 is a dual axis inclinometer sensor with an RS232 output suitable for interfacing with embedded systems or with a PC for data acquisition. It measures angles between  $\pm 30^\circ$  in the pitch and roll axis, and can transmit the data continuously, or when polled to do so. It is small, lightweight, rugged and sealed to work in a variety of applications. These devices are individually calibrated in our UK factory to ensure performance to the stated specifications.

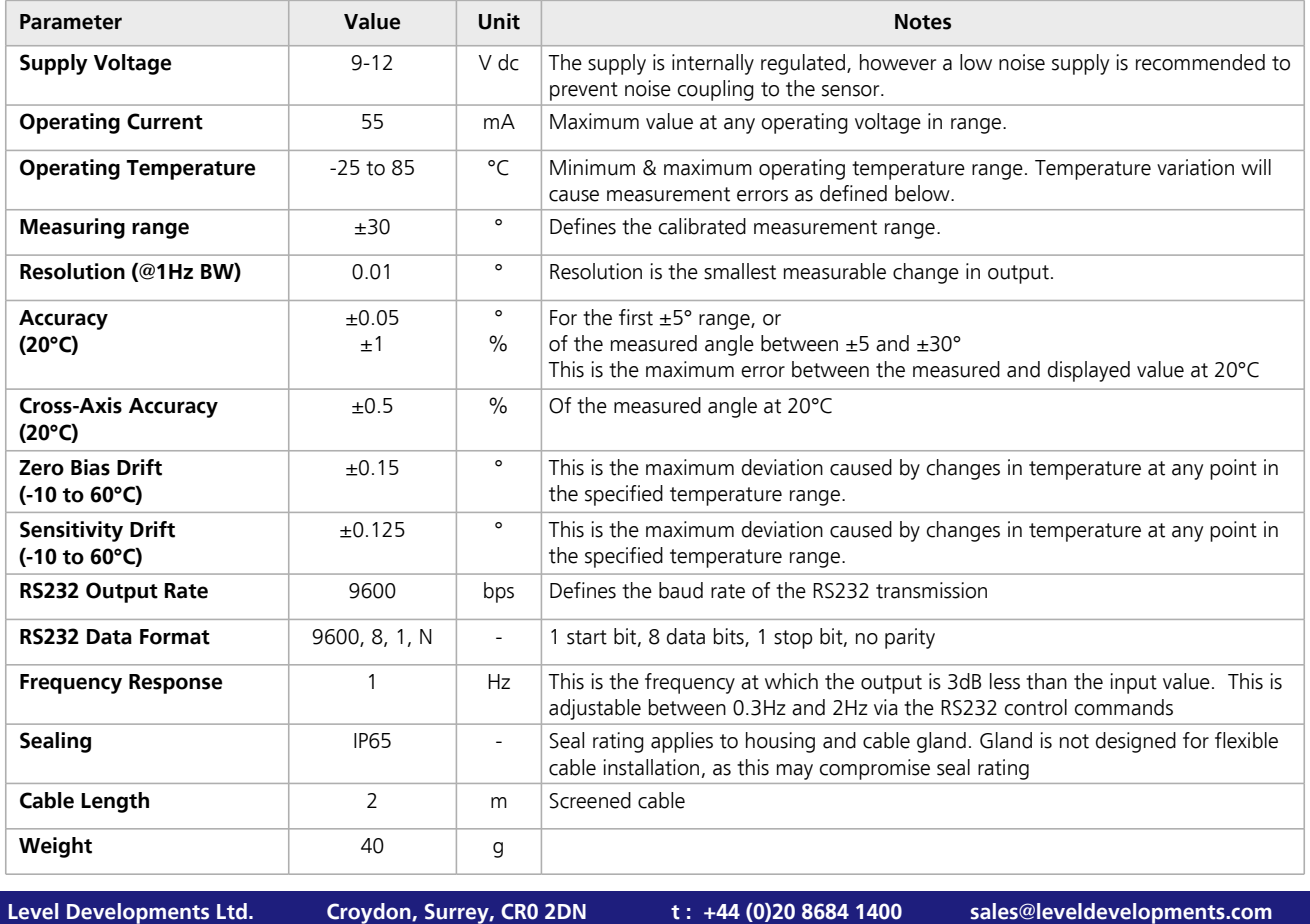

**f : +44 (0)20 8684 1422**

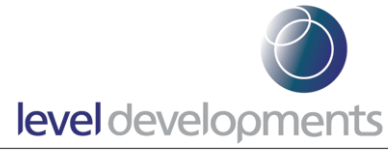

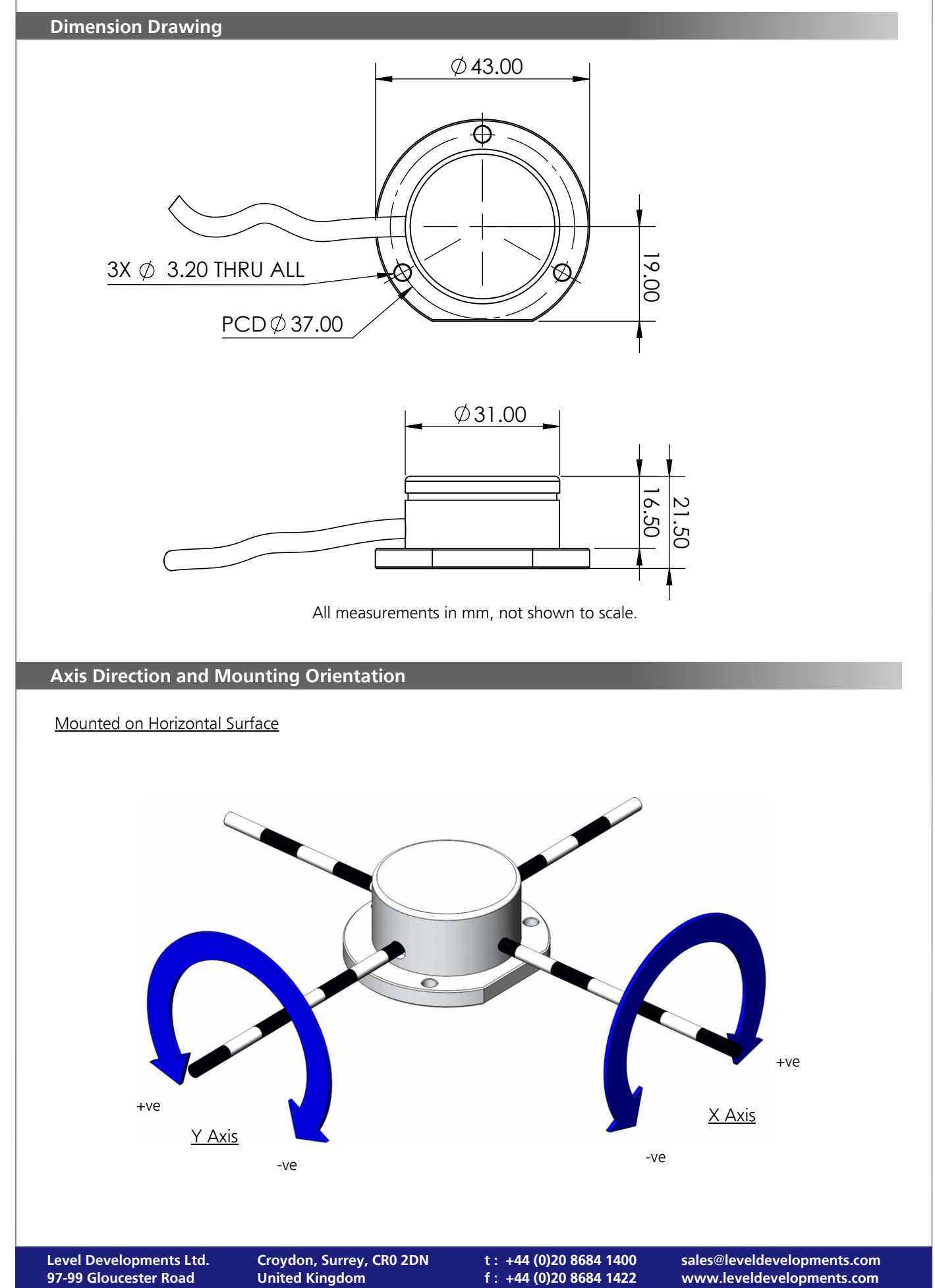

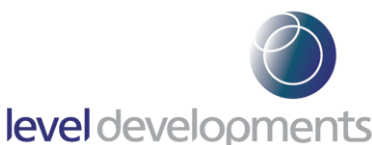

#### **RS232 Communication in Polling Mode**

The communication is configured to a rate of 9600 baud with 8 data bits, 1 stop bit and no parity. By default, ASCII data is continuously transmitted to a host PC over RS232 (in simplex mode) at 0.15 second intervals The data output shows the X and Y axis angle readings in a fixed length, comma separated ASCII string as shown in the example below:

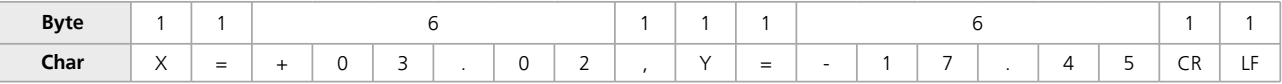

#### **Full RS232 Communication Command Set**

The continuous output mode described above can be disabled by setting the device to command only mode with "Set\_Mode\_C". This allows the angles to be requested by the "CALL##" command and enables other configuration commands to be sent the the device. Commands are transmitted and received over RS232 in full duplex mode. All settings are stored in non volatile memory and will be retained after a power cycle. The complete list of commands are shown below, all commands are case sensitive and should be transmitted exactly described in the table:

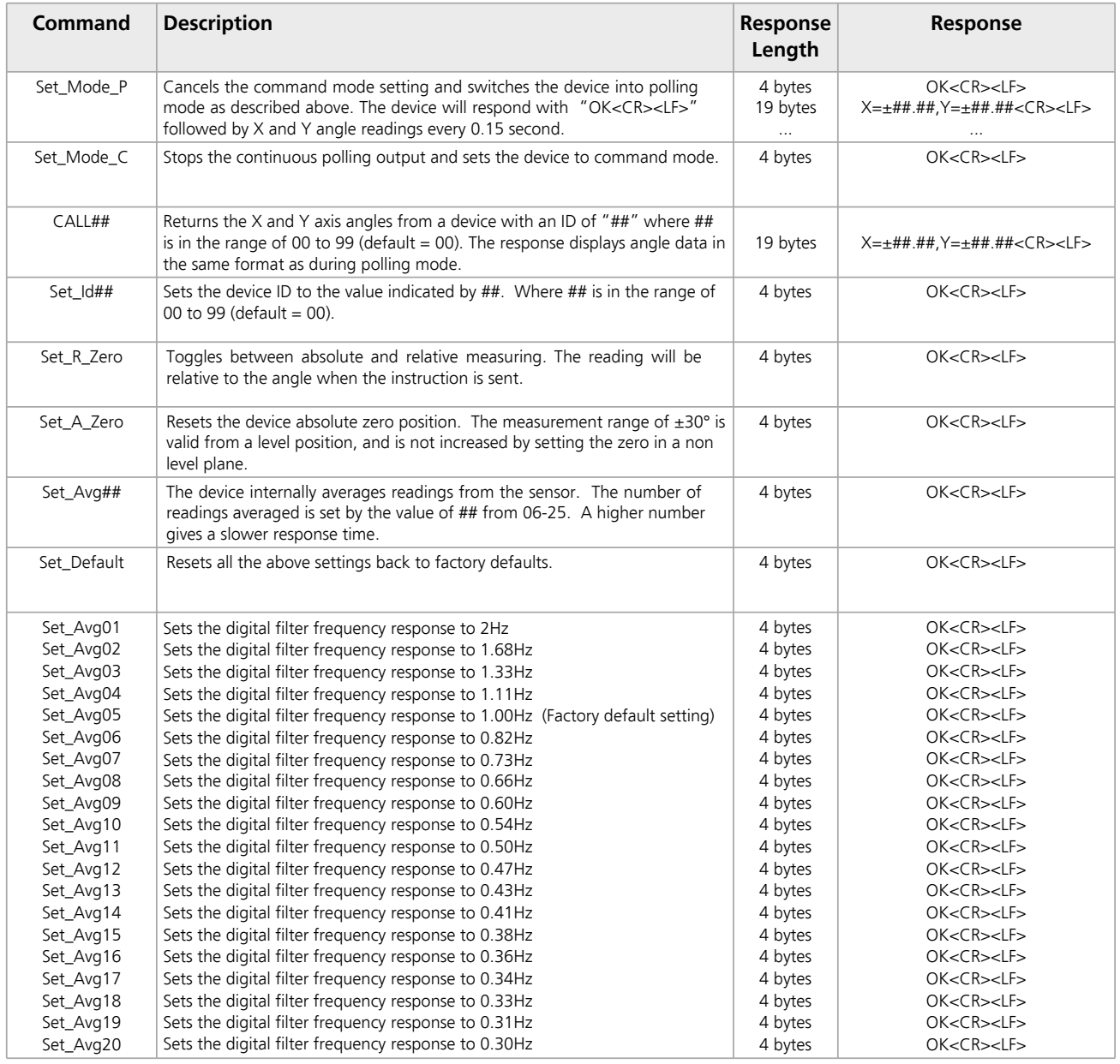

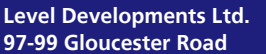

**t : +44 (0)20 8684 1400 f : +44 (0)20 8684 1422** **sales@leveldevelopments.com www.leveldevelopments.com**

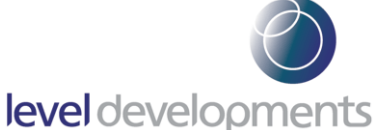

### **Connection Details**

Each unit is supplied with a 2m long, shielded 4 core cable with a PVC jacket. At the free end, the 4 cores are stripped & tinned, the spiral-shield is twisted into a short pigtail, tinned & insulated with heatshrink sleeving (excluding the tip, for optional connection to 0V).

- 1. Core wires, tin plated copper, 7x 0.102mm strands per conductor (30AWG). 4 conductors, colours red, black, white & yellow with SR-PVC core insulation.
- 2. Spiral-shield screen of tin copper wire with 100% coverage.
- 3. Black PVC jacket. Flame retardant, excellent for use in water, good for use in most cleaning chemicals & suitable for continuous outdoor use.

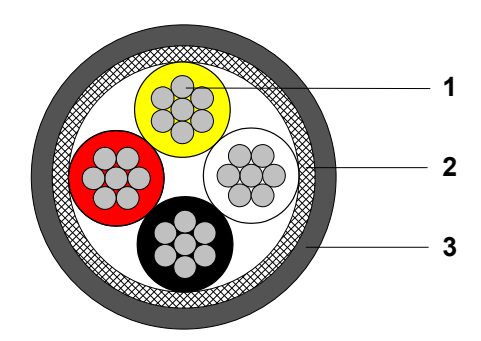

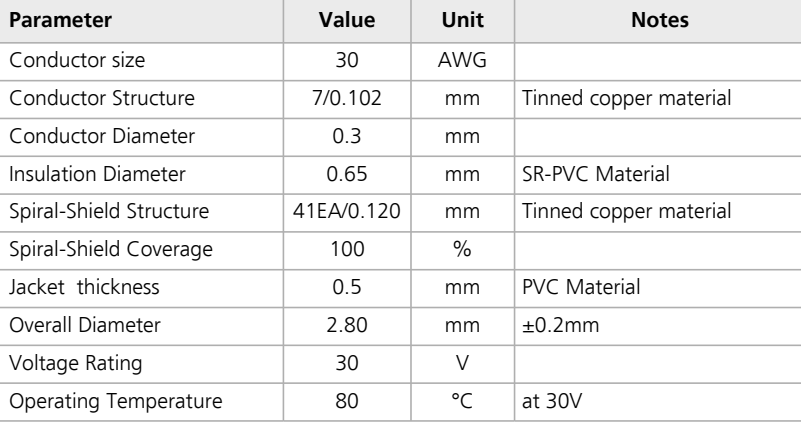

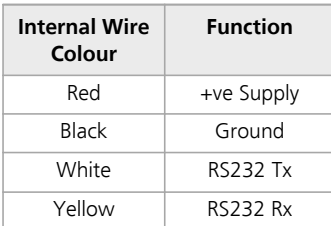

## **Connection to an RS232 Serial Port**

The following table shows the connection information for a 9 pin (DB9) RS232 serial port connection:

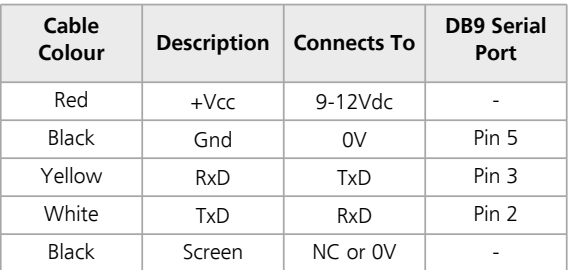

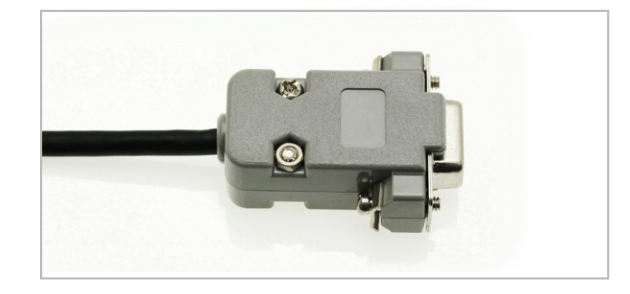

Requires a DB9 female connector, not supplied with IS-2-30.

**t : +44 (0)20 8684 1400 f : +44 (0)20 8684 1422**

**sales@leveldevelopments.com www.leveldevelopments.com**

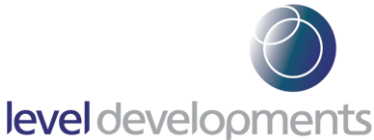

### **Software**

A free Windows based application for viewing and recording the angle data is available from our website. It requires Windows XP SP3, Windows 7, Windows 8 or Windows 10 and works with 32 and 64 bit systems. This software requires .net framework V3.5 or higher to be installed in advance. An RS232 COM port is also required and can either be a built in COM port, or a USB to Serial COM port.

The features of the software are shown below:

- Viewing the X and Y Angles on the PC's screen
- Logging of data at specified intervals into CSV file
- Switching between manual polling and auto-polling modes
- Switching between absolute and relative zero position modes
- Resetting of the relative zero position
- ü Changing the averaging filter setting of the sensor

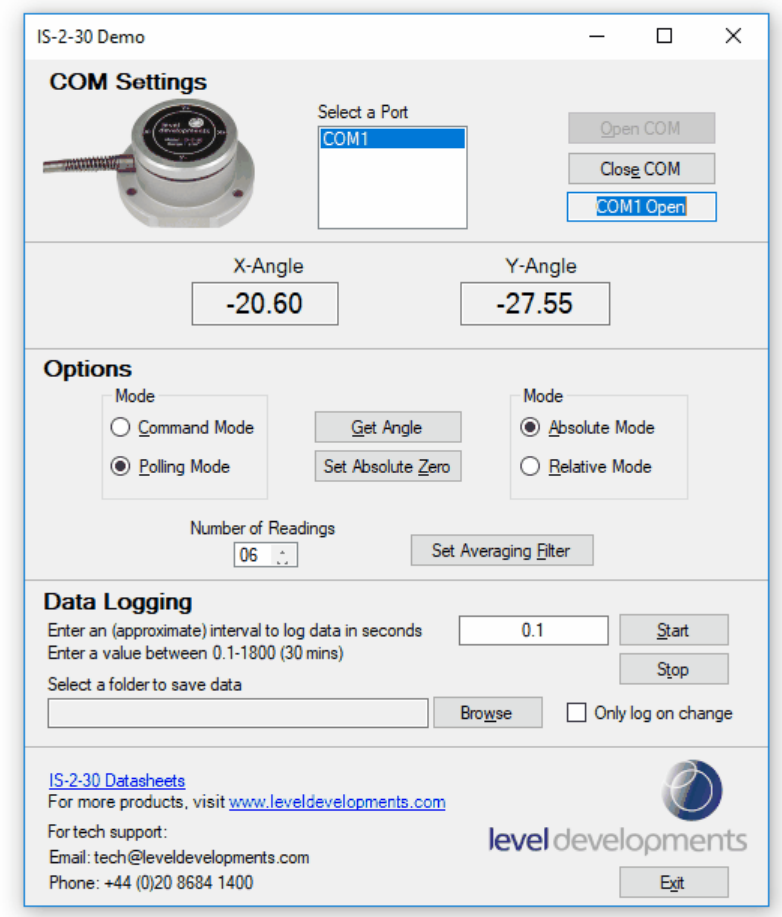

To download the software; navigate to the IS-2-30 products web page from www.Leveldevelopments.com and click the link in the software section:

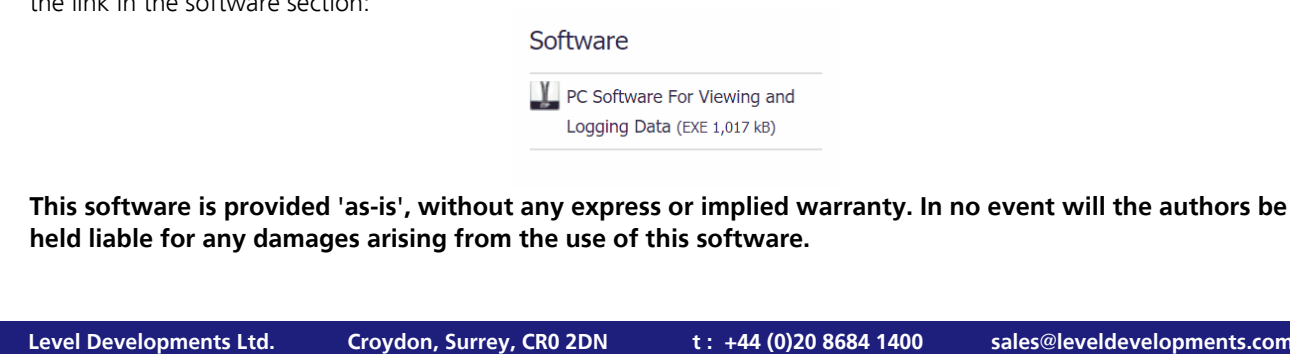

**97-99 Gloucester Road**

**t : +44 (0)20 8684 1400 f : +44 (0)20 8684 1422**

**sales@leveldevelopments.com www.leveldevelopments.com**